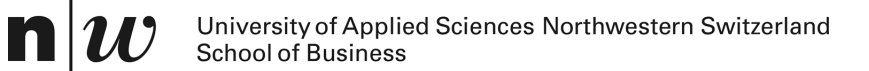

# *BI-Tools Frontend:* **Online Analytic Processing OLAP**

*Knut Hinkelmann*

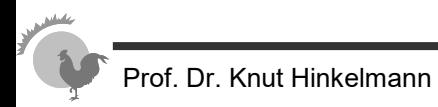

# **Star Schema for Relational Data Warehouses /Marts to support OLAP**

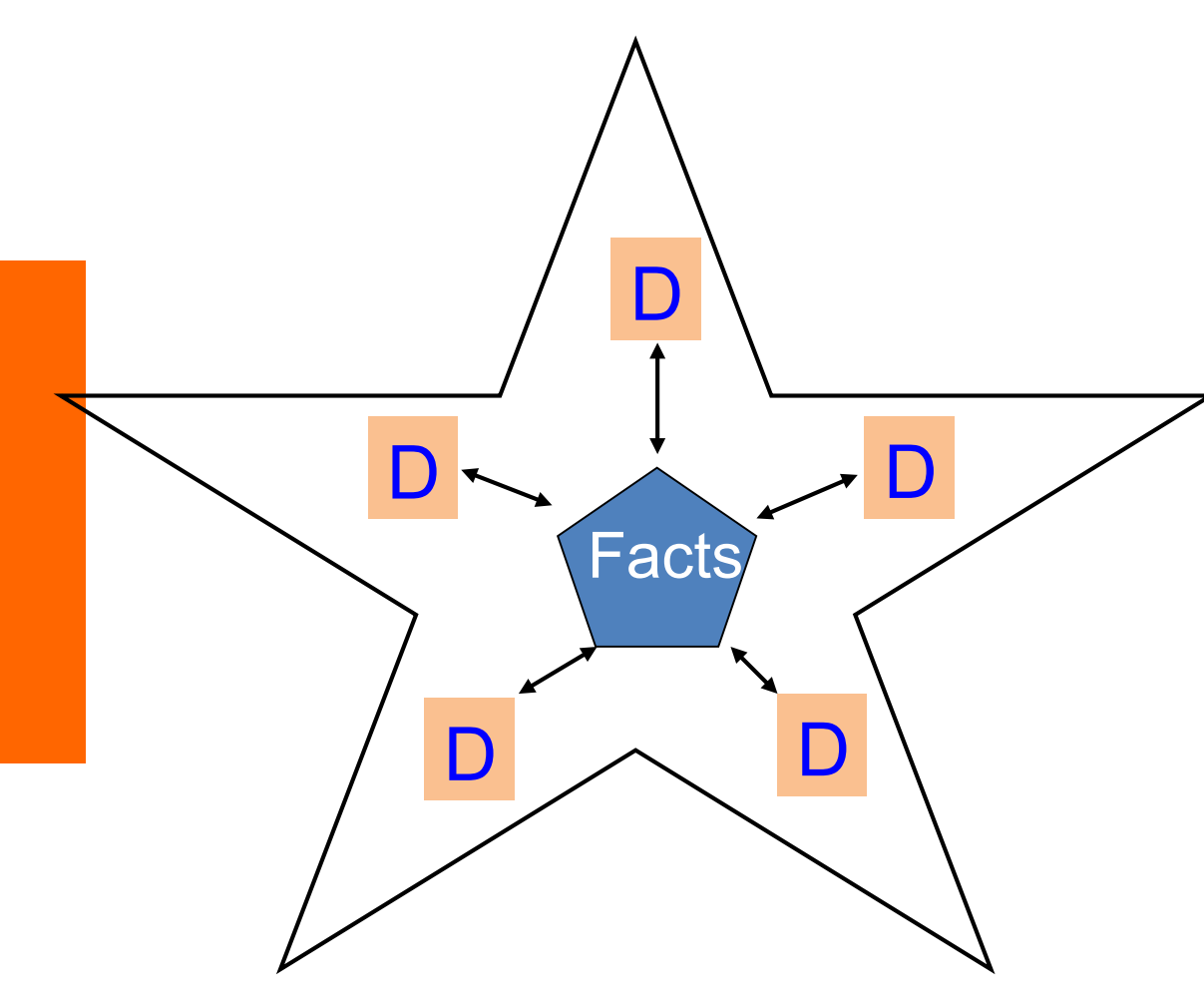

Star Schema:

logical database schema, which places dimension tables of a relational database aroung a fact table for easy querying

Maping of multidimensional data to two-dimensional tables.

### **Star Schema**

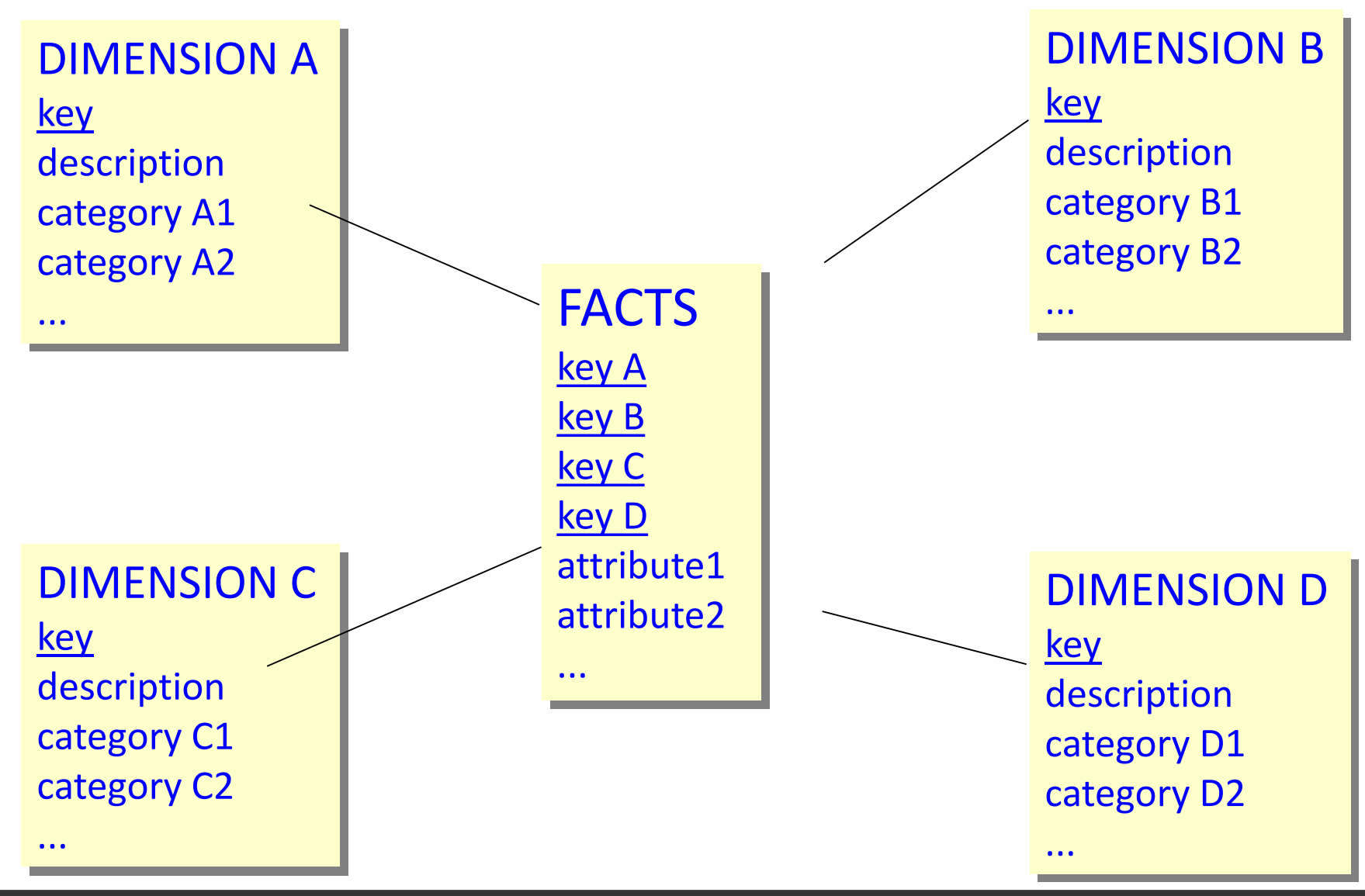

### **Example of a Start Schema for Retail**

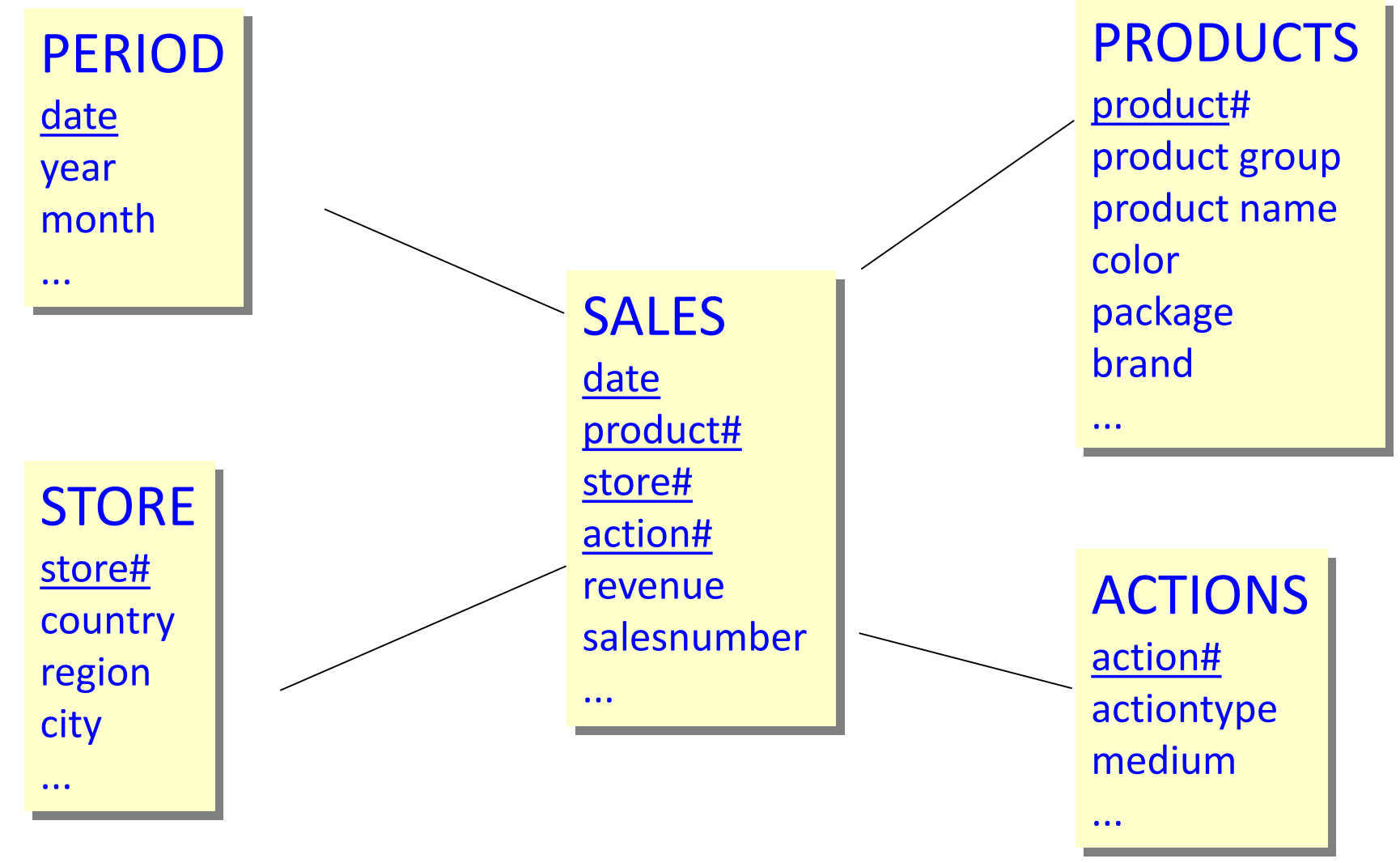

SALES: Key from the four foreign keys give 1:n relation to dimension tables

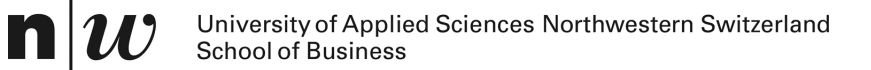

# *MULTIDIMENSIONAL ANALYSIS: OLAP*

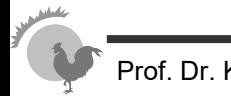

# **Dicing and Slicing**

- An OLAP cube can be regarded as a multidimensional cube
- From a cube only two dimensions are visible on a two-dimensional interfact (e.g. as a table)
- 
- **Slicing** 
	- ♦ Contraining one dimension
	- **Dicing** 
		- ♦ Constraining several dimensions
	- **Pivoting** 
		- ♦ "turning" the cube to show other dimension
	- Roll-up/Drill-down Split/Merge
		- Aggregate or detailing views

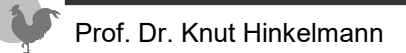

# **OLAP Operation - Slicing**

Reduction of the dimensions in a multi-dimentional cube

• Constraining one dimension to a particular value

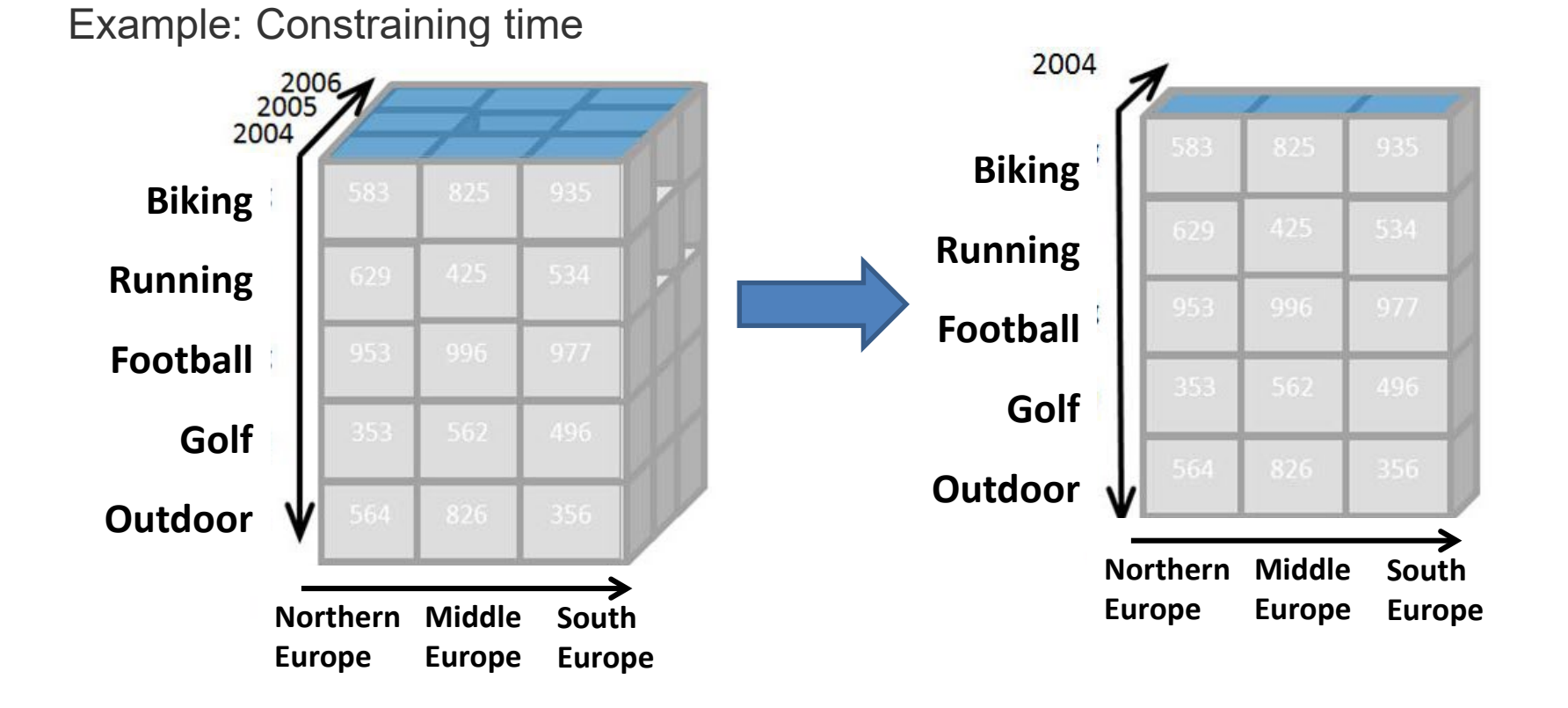

### **OLAP Operation – Slicing**

■ **Slicing** is selecting a group of cells from the entire cube by constraining one dimension to *a particular value*. *slice: Country = Austria*

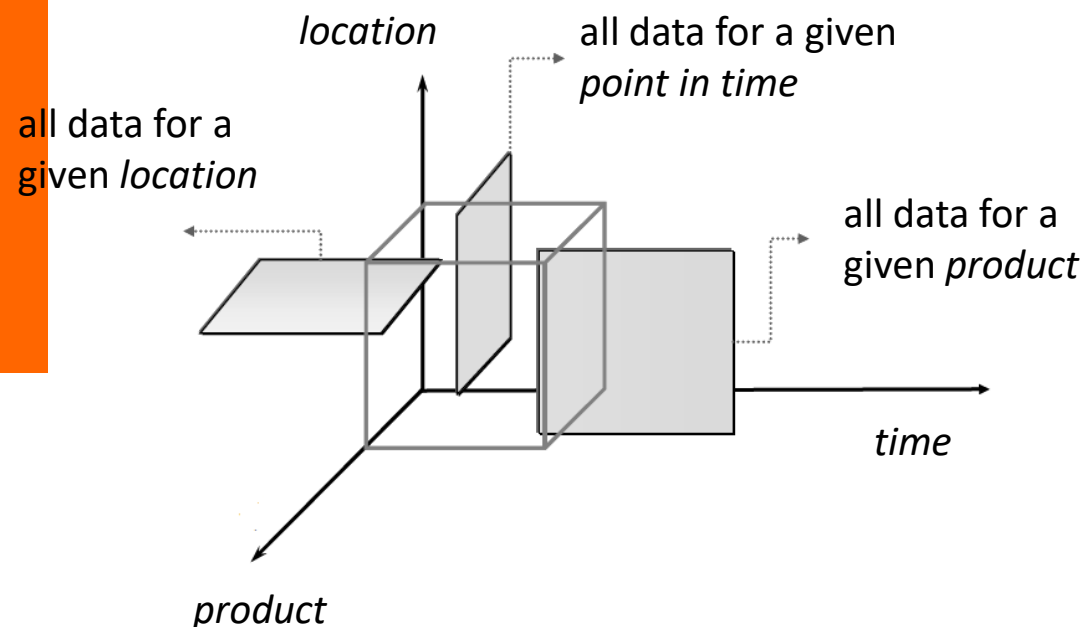

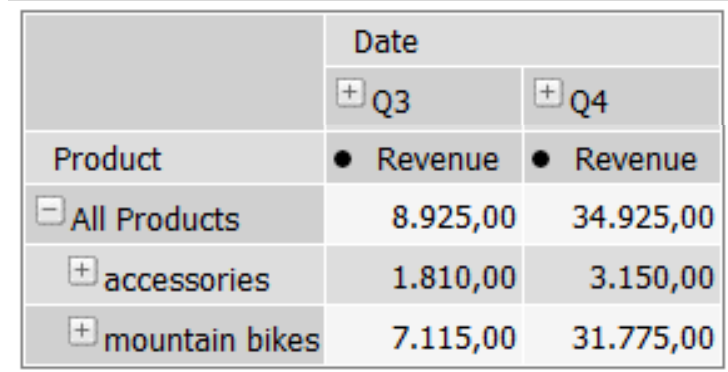

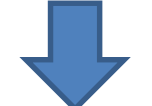

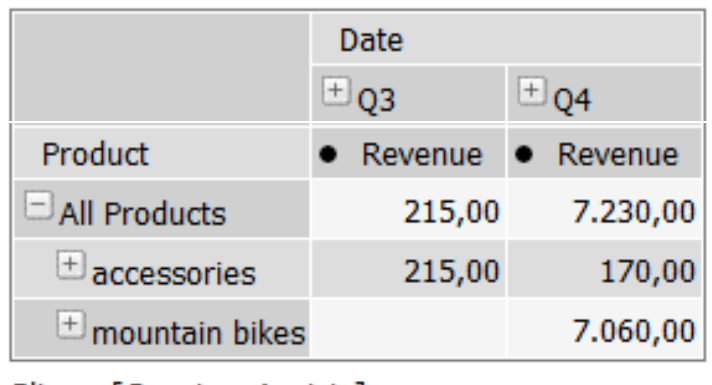

Slicer: [Country=Austria]

## **Layers as Additional Dimensions**

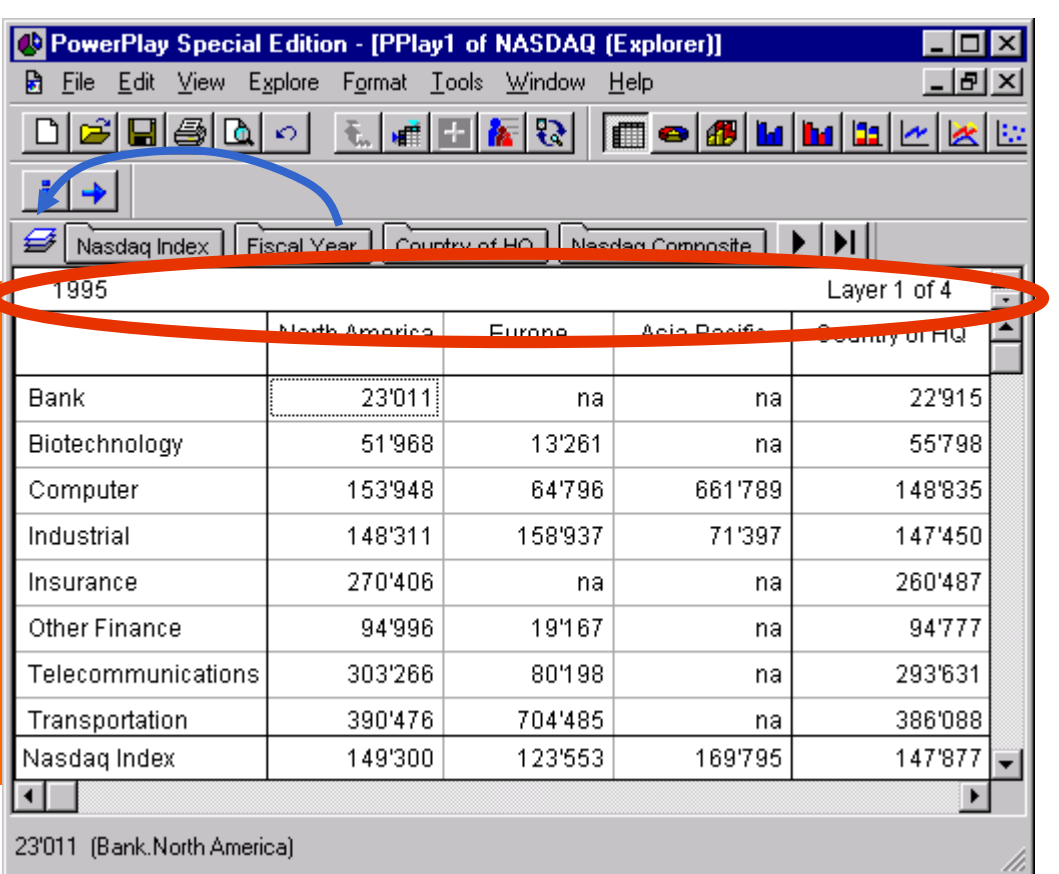

#### ■ **Layers**:

- ♦ Showing 3 (instead of only 2) dimensions
- $\triangle$  For each value of the third dimions an additional layer (Drag and Drop Fiscal Year to the layer symbol)
- Example
	- ♦ Showing Branch and Country of HQ
	- ♦ Slicing: Change to a different Fiscal Year

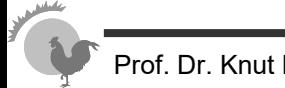

# **OLAP Operation - Dicing**

Slicing in several dimensions

♦ Creating a smaller cube , showing only part of the cube

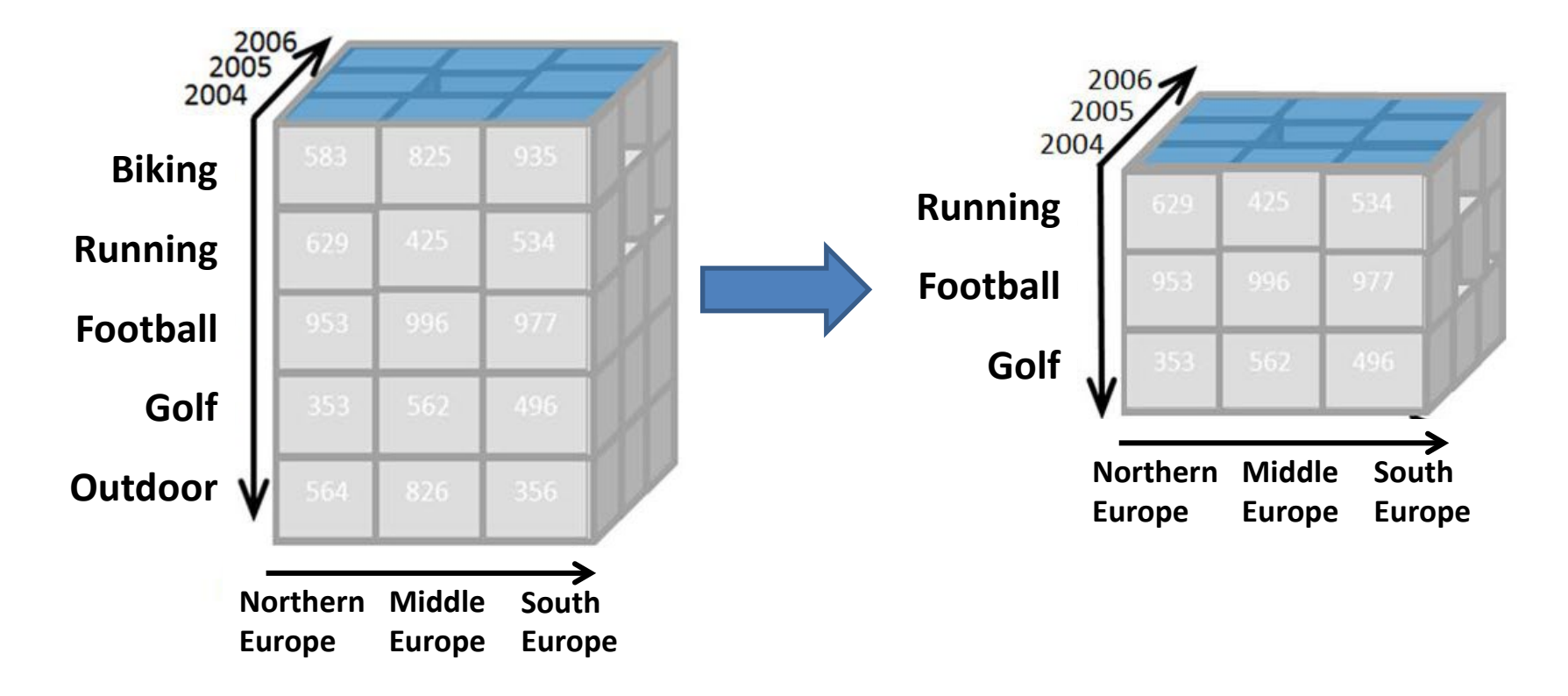

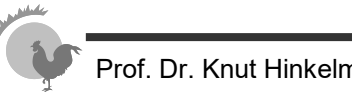

### **OLAP Operations – Dicing**

■ **Dicing** involves selecting a subset of cells by specifying a *range of attribute values for more than one dimension*.

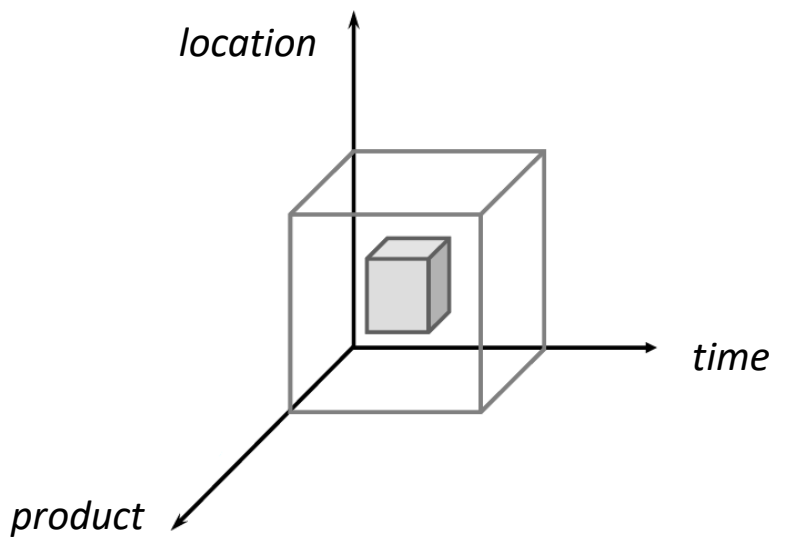

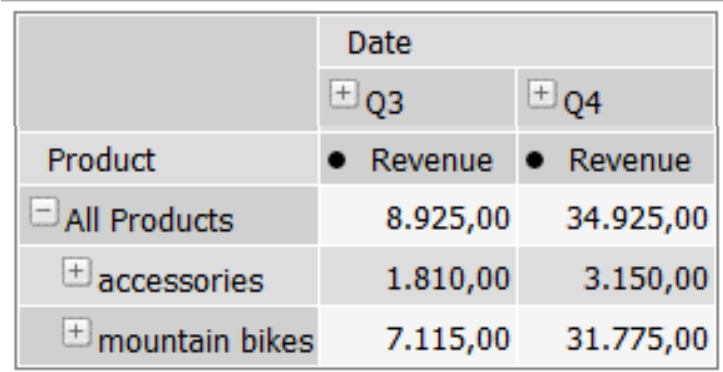

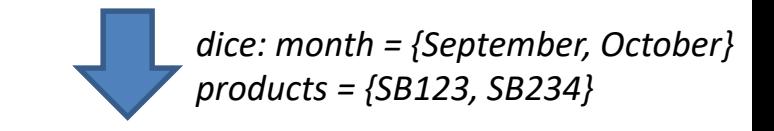

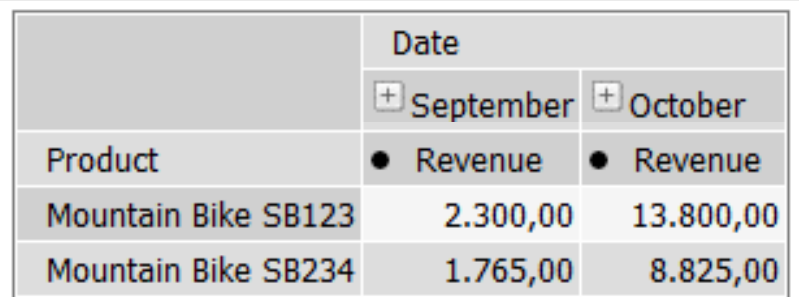

# **OLAP Operation - Pivoting**

Rotating the cube to show other dimensions

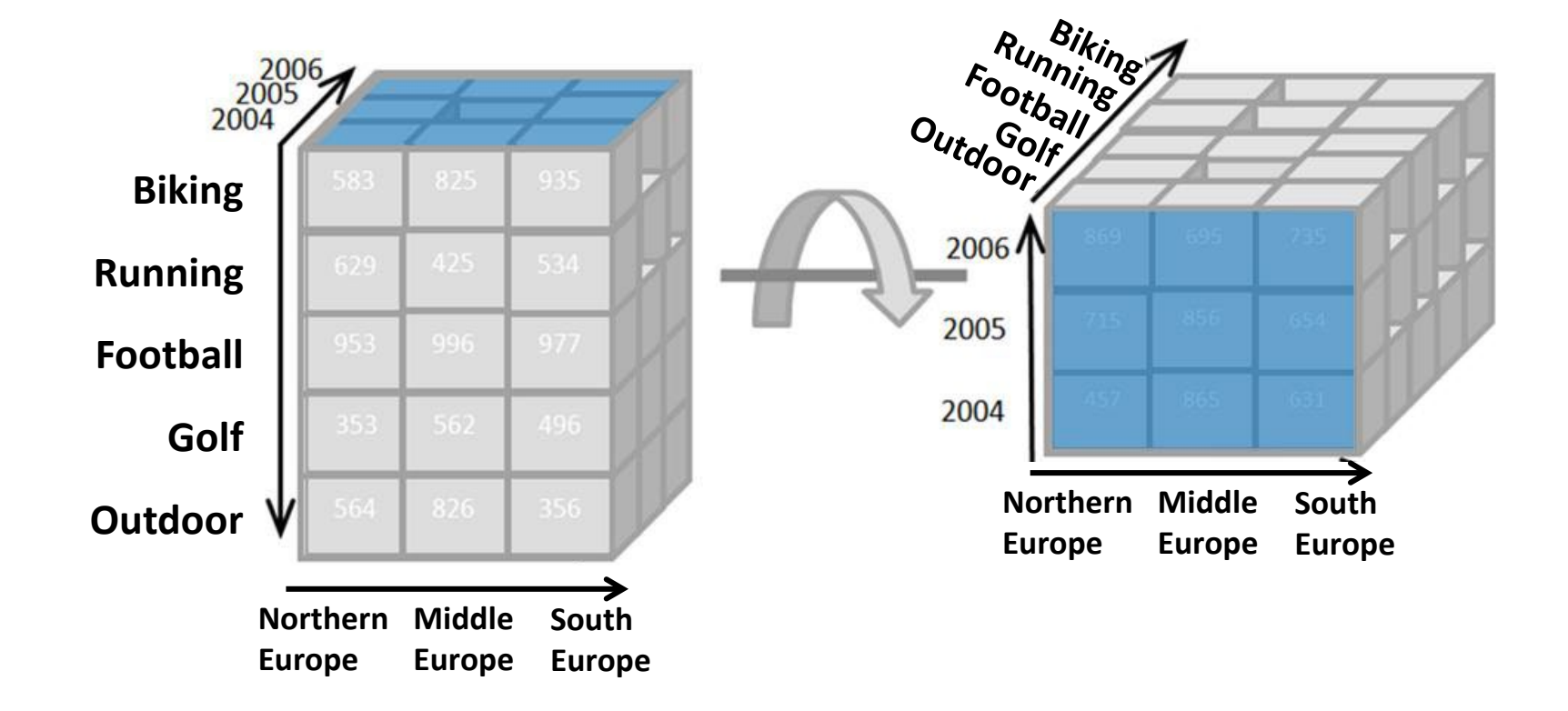

## **OLAP Operation - Pivoting**

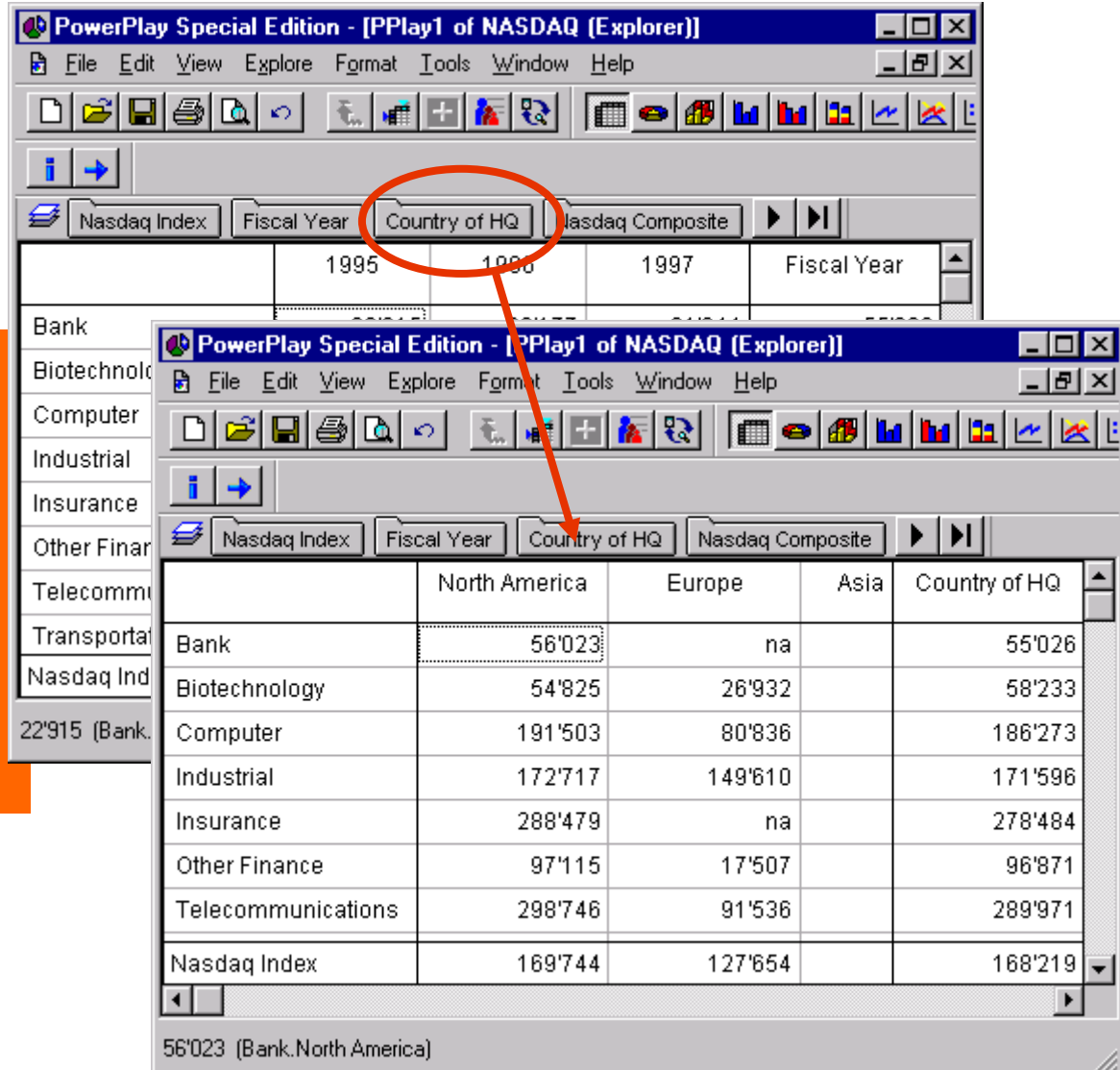

- **Selection of dimensions** 
	- Drag and Drop a dimension of the horizontal line to the window
- **Follows Example:** Drag and Drop the dimension Country of HQ in the column headers and thus exchange Fiscal Year

# **OLAP Operations – roll up/drill -down**

- Attribute values often have a hierarchical structure.
	- ◆ e.g. products can be organised into product categories
	- $\triangle$  For sales quantities, we can aggregate (**roll up**) the expenses across all the products in a group.
	- ♦ Conversely, we could split the total quantities (**drill down**) into ones for each product in the group

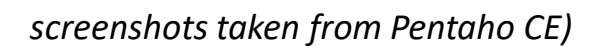

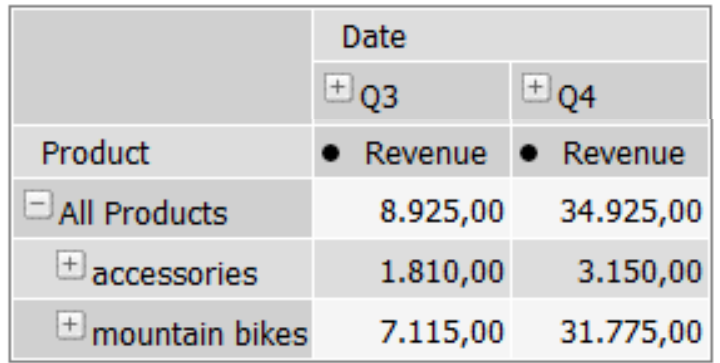

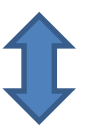

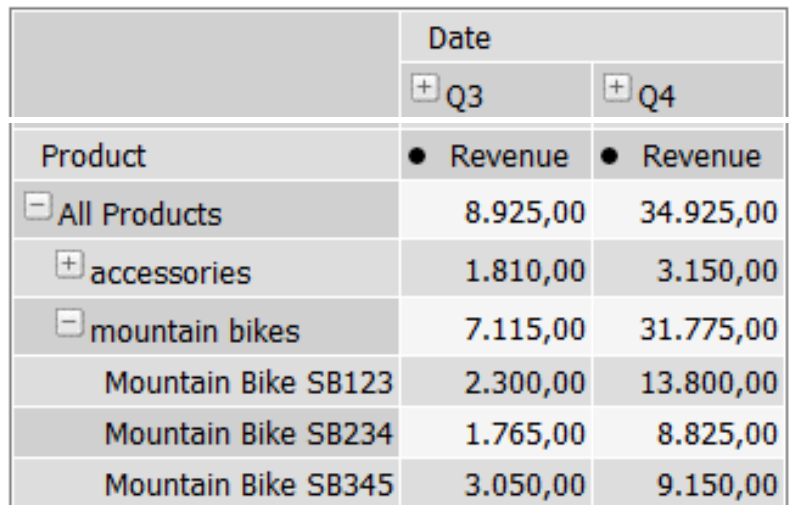

## **OLAP Operation – split/merge**

- **Split** = show details for a value by *adding a dimension*
	- ◆ e.g. split sales by region
- **Merge** = remove a dimension such that data is aggregated for that dimension

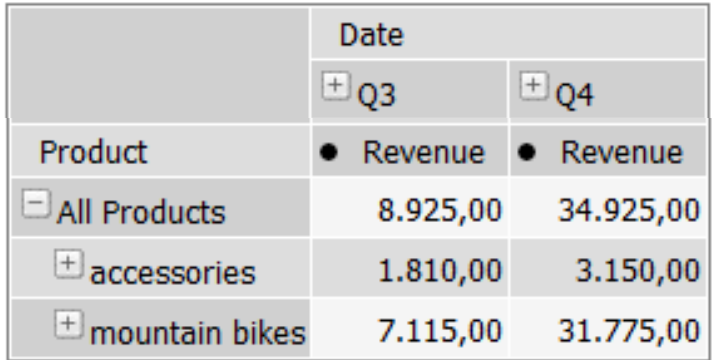

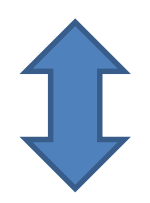

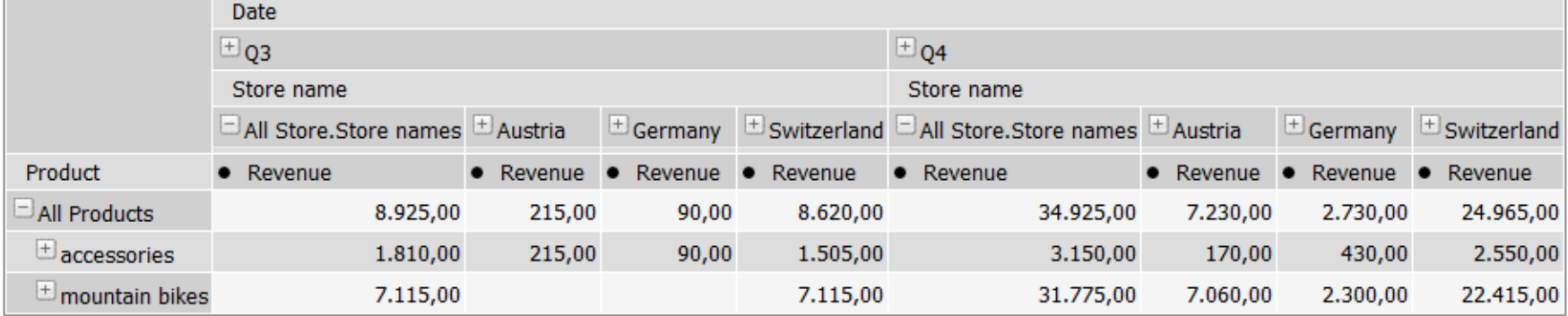

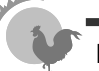

# **OLAP beyond the cube – drill-through**

■ **Drill-through** = enable viewing the original data (e.g. transactions) by changing to another data source or showing all relevant fact table rows

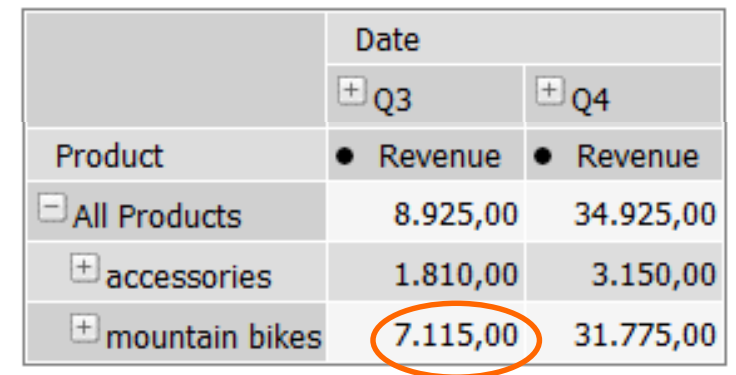

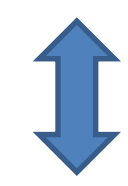

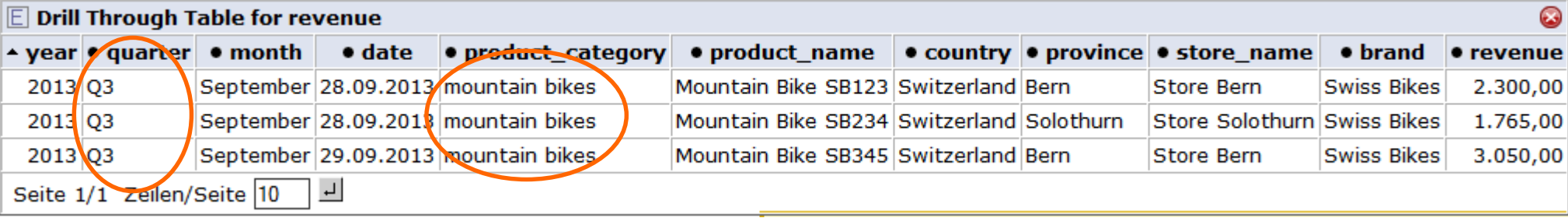